# **GOXTREME® REBEL**

**KÄYTTÖOHJEET Suomi**

# **TÄRKEITÄ TIETOJA**

Voit varmistaa kameran optimaalisen toiminnan ottamalla huomioon seuraavat tiedot:

MicroSD-kortille:

- Varmista, että muistikortti on alustettu kamerassa ennen kuin käytät korttia ensimmäisen kerran (Asetukset> Muotoilu).

- Käytä muistikorttia, jonka kapasiteetti on enintään 32GB.

Suositeltua enimmäiskapasiteettia ylittävien muistikorttien käyttäminen voi aiheuttaa tiedoston virheitä.

- Parhaan tuloksen saamiseksi suosittelemme laadukkaita luokan 10 SDkortteja, joissa on U3 High Speed tai korkeampi.

- Tallennusaika riippuu valitusta resoluutiosta.

- Saatuaan enintään 22 minuutin videon tallennusajan, kamera lopettaa tallentamisen automaattisesti. Uusi tallennus on käynnistettävä uudelleen manuaalisesti.

Lataus:

- Varmista, että kamera on ladattu täyteen ennen ensimmäistä käyttöä.

- Pidä laite poissa lasten ulottuvilta latauksen aikana.

- Varmista, että kamera on sammutettu latauksen aikana. Jos kamera kytkeytyy automaattisesti päälle, kun se on kytketty virtalähteeseen, sammuta lataus loppuun. Verkkoon liitetty kamera, joka on kytketty päälle, ei lataudu.

- Kameraa saa ladata vain tietokoneen USB-portin tai enintään 1000 mAh: USB-virtalähteen kautta.

- Irrota kameraan liitetty USB-kaapeli ennen kameran käyttöä.

- Akun käyttöikä on - asetuksesta ja ulkolämpötilasta riippuen – enintään

80 minuuttia optimaalisissa olosuhteissa.

Akut:

- Jos et aio käyttää kameraa pitkään aikaan, poista paristot.

WiFi-yhteys:

- Varmista, että olet ladannut oikean kumppaniohjelman kamerasi mallille.

**Turvallisuus:**

VAROITUS: Kamera ei sovi alle 36 kuukauden ikäisille lapsille tukehtumisen vuoksi.

**La** VAROITUS: Suojaa aina kamera kaatumisilta, iskuilta ja iskuilta. - Pidä riittävä etäisyys kohteista, jotka tuottavat voimakkaita magneettikenttiä tai radioaaltoja, jotta ne eivät vahingoita tuotetta tai vaikuttaisi äänen ja kuvan laatuun.

- Säilytä laitetta viileässä (huoneenlämmössä) kuivassa ja pölyttömässä paikassa eikä koskaan altista tuotetta korkeille lämpötiloille tai pysyvästi suoralle auringonvalolle.

- Jos laitteesta tulee epätodennäköistä ylikuumenemista, savua tai epämiellyttäviä hajuja, irrota se välittömästi latauskaapelista ja irrota akku tulipalon välttämiseksi.

VAROITUS: Ennen kuin käytät kameraa veteen, varmista, että kaikki kameran ja vedenalaisen kotelon kannet ja sulkimet on suljettu ja suljettu.

- Puhdista kotelo suolaiseen tai kloorattuun veteen ja anna sen kuivua.

- Kameraa ei saa altistaa korkealle lämpötila- ja kosteuserolle, jotta kotelon sisällä tai linssin takana ei ole kondenssia.

- Veden alla olevan käytön jälkeen kotelo on jätettävä auki kondenssiveden tai ruostumisen estämiseksi.

# **Kamera**

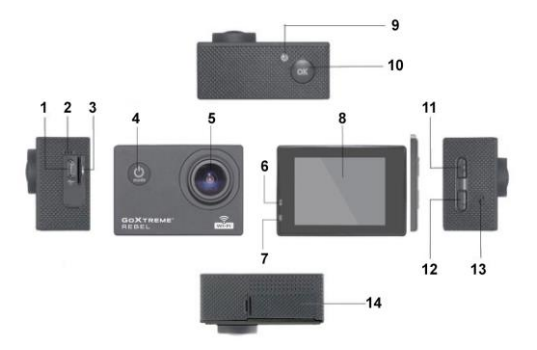

- 1. USB
- 2. Mikrofoni
- 3. MicroSD -kortti
- 4. Virtapainike /Tilapainike
- 5. Linssi
- 6. Kamera käytössä valo
- 7. Latauksen valo
- 8. Näyttö
- 9. WIFI -valo
- 10. Hyväksy / OK
- 11. Ylös / WIFI
- 12. Alas
- 13. Kaiutin
- 14. Akkukotelo

# **Vedenalaiskotelo**

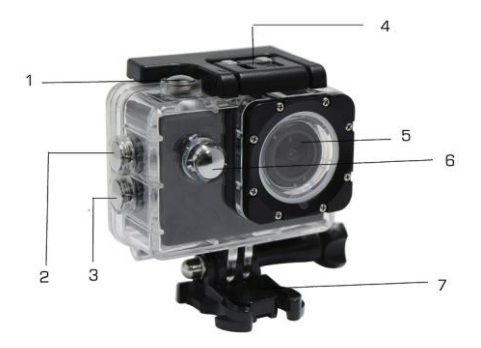

- 1. Laukaisin
- 2. Ylös / WIFI
- 3. Alas
- 4. Kotelon lukitus
- 5. Linssi
- 6. Virtapainike / Tilapainike
- 7. Jalusta

# **Kameran käyttöönotto**

# **1. Aseta MicroSD-kortti**

Huom: Käytä vain MicroSD -kortteja ja alusta kortti kamerassa. Asetuksissa "format SD card".

# **2. Akun asentaminen ja poistaminen**

- A. Avaa akkukotelon kansi.
- B. Aseta akku siten, että akun koskettimet vastaavat kameran sisäisiä kontakteja.
- C. Irroittaaksesi akun avaan akkukotelon kansi ja poista akku.

# **3. Akun lataaminen**

- A. Liitä kamera tietokoneen USB -porttiin tai käytä verkkolaturia.
- B. Autossa voit käyttää auton laturia.
- C. Latauksen aikana punainen valo palaa ja kun laite on latautunut täyteen punainen valo sammuu.
- D. Latauksen nopeuttamiseksi sammuta kamera latauksen aikana.

# **4. Käännä kamera päälle ja pois päältä**

A. Käynnistä kamera painamalla "virta/tila" painiketta noin 3 sekuntia. Sininen valo syttyy ja näytössä näkyy aloitusnäyttö.

B. Sammuttaessa paina "virta/tila" painiketta noin 3-5 sekuntia ja sininen valo sammuu.

# **5. MODE (tila) -painike**

A. Painamalla mode -painiketta voit avata tilanäytön. Paina painiketta toistuvasti, jotta voit selata eri toimintatiloja (video / kamera / toisto / asetus).

B.Merkk $\bigcap$  vasemmassa yläkulmassa ilmaisee video-tilan, olkuvaus-tilan,

 $\triangleright$  toisto-tilan ja  $\widehat{\mathcal{O}}$ t Asetukset-tilan.

# **6. Video**

A. Käynnistä kamera.

B. Paina OK näppäintä käynnistääksesi videotallennuksen. Nauhoituksen aikana näytön vasemmassa yläkulmassa oleva merkkivalo vilkkuu keltaisena / punaisena ja näyttää tallennusajan laskurin (punainen).

C. Lopeta tallennus painamalla uudelleen OK-näppäintä.

# **7. Kuva**

- A. Käynnistä kamera ja siirry valokuvatilaan.
- B. Paina OK näppäintä ottaaksesi kuvan.

# **8. Toistotilassa**

Käytä ylös ja alas näppäimiä. Valitse kuva ja paina OK.

# **9. Valikko**

A. Painamalla Mode-painiketta voit siirtyä valikkoasetuksiin.

B. Ylös ja alas näppäimillä voit valita haluamasi tilan. ENTER näppäimellä pääset alivaikkoihin. Vahvista painamalla OK.

# **10. USB -kaapeli yhteys tietokoneeseen**

Yhdistä kamera tietokoneeseen USB -kaapelilla ja näkyviin tulee "Mass Storage" ja "PC Camera". Ylös ja alas näppäimillä voit vaihtaa tilaa ja OK -näppäimellä pääset valitsemaasi tilaan.

A. "Mass Storage" tilassa tietokone näkyy siirrettävänä levynä.

B. "PC Camera" tilassa laitetta voidaan käyttää videoviestinnän PC-kamerana.

# **11. WIFI -yhteys**

Toimintakamera yhdistetään WiFi:n älypuhelimen tai tabletin Androidtai iOS-sovelluksella.

A. Asenna sovellus "GoPlus Cam" älypuhelimeen tai tablettiin. Sovelluksen voi ladata Google-Playstore tai Apple storesta.

B. Kytke kameraan virta ja paina ylös-näppäintä. Kameran näyttö näyttääWiFilogon ja SSID (WiFi-verkon): GoXtreme\_xxxxx ja PW (salasana): 12345. Tänä aikana keltainen WiFi-merkkivalo on aina päällä.

C. Käynnistä WiFi-toiminto älypuhelimesta tai tabletista. Etsi kameran WiFi nimi ja yhdistä laitteet toisiinsa. Kun yhteys on muodostunut niin keltainen merkkivalo syttyy.

D. Käynnistä sovellus "GoPlus Cam" älypuhelimella tai -tabletilla. Kameran kuva näkyy näytöllä. Sovellus voi tallentaa videoita ja ottaa kuvia. Voit tallentaa ne älypuhelimeen tai tablet-laitteesee.

# **12. WEB CAM**

Toimintakamerassasi on myös web-toiminto.

Jos haluat käyttää kameraasi verkkokamerana, noudata seuraavia vaiheita:

- Poista akku ja muistikortti.

- Kytke kamera tietokoneeseen mukana toimitetulla USB-kaapelilla.

- Valitse pyydettäessä PC-Cam tai Web Cam.

- Jos käytät Windowsia, ohjaimen asennus on automaattista ja valmistuu 2 minuutissa.

# **HUOMAA:**

Huomaa, että verkkokameratoiminto tarjoaa vain videota eikä sisällä ääntä. Ääni vaatii kuulokkeet tai kuulokkeet, joissa on mikrolinia, kuten monissa älypuhelimissa.

Huomaa, että joudut ehkä syöttämään minkä tahansa käyttämäsi sovelluksen tai ohjelman (esim. Skype) asetukset, jotta voit valita toimintakameran ensisijaiseksi verkkokameravaihtoehdoksi.

# **Tekniset tiedot**

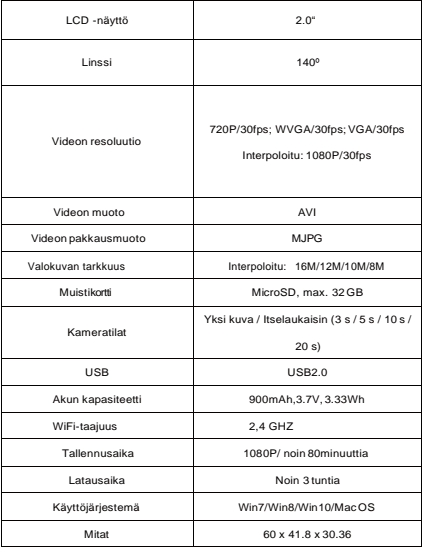

**Huomautus: Tekniset tiedot voivat muuttua.**

# **USEIN KYSYTYTKYSYMYKSET**

### **1. Jos kamera menee jumiin**

Jos kamera jumittuu tavanomaisen käytön aikana, poista ja asenna akku. Kamera palauttaa normaalin toimintaan uudellenkäynnistettäessä..

#### **2.Jos kamera ei käynnisty**

Tarkista että akku on ladattu täyteen. Muussa tapauksesa poista akku ja asenna se uudelleen. Käynnistä kamera.

#### **3. Kamera lämpenee käytön aikana.**

Kamera voi lämmetä käytön aikana ja tämä on normaalia.

#### **4. Kamera ei tallenna ääntä tai toistetta kuuluu hiljaa.**

Jos kamera on vedenpitävän kotelon sisällä niin ääni ei kuulu. Tarkista että ääntä ei ole kytketty pois käytöstä valikosta.

#### **5. Video ei toistu hyvin**

Varmista että olet alustanut muistikortin ja käytät riittävän nopeaa "high speed" muistikorttia. WiFi signaali epävakaus

# **6. WiFi signaali on huono**

WiFi signaali on altis häiriöille. Varmista että kameran ja tukiaseman välillä ei ole esteitä ja ettei kamera ole liian kaukana älypuhelimesta.

#### **7. WiFi yhteys ei muodostu**

Tarkista ensin että kameran WiFi on päällä. Yhdistä sitten älypuheli / tabletti uudestaan toisiinsa.

 Kaikki tuotetiedot ovat painohetkellä oikeita, ja ne voivat muuttua ilman ennakkoilmoitusta. Easypix GmbH pidättää oikeuden virheisiin tai puutteisiin. Teknistä apua saat tukialueellamme osoitteess[a www.easypix.eu.](http://www.easypix.eu/)

# **CONFORMITY**

Valmistaja vakuuttaa täten, että CE-merkintä on kiinnitetty tähän tuotteeseen eurooppalaisten direktiivien olennaisten vaatimusten ja asiaankuuluvien säännösten mukaisesti.

Vaatimustenmukaisuusvakuutus voidaan ladata täältä:

[http://www.easypix.info/download/pdf/doc\\_goxtreme\\_rebel.pdf](http://www.easypix.info/download/pdf/doc_goxtreme_rebel.pdf)

# **HÄVITÄ PAKKAUS**

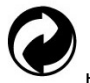

**Hävitä pakkaus**

Hävittämistä varten erotellaan pakkaukset eri tyyppeihin. Pahvi ja kartonki on hävitettävä kuten paperi ja folio on kierrätettävä..

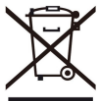

**Sähkö- ja elektroniikkalaiteromun ja/tai akkujen hävittäminen kotitalouksissa Euroopan unionissa.** 

Tämä symboli tuotteessa tai pakkauksessa osoittaa, että tuotetta ei voi hävittää kotitalousjätteenä. Sinun on hävitettävä jätelaitteesi ja/tai -paristosi toimittamalla se sähkö- ja elektroniikkalaitteiden ja/tai -paristojen kierrätystä varten sovellettavaan palautusjärjestelmään. Lisätietoja tämän laitteen ja/tai akun kierrätyksestä saat kaupungin toimistosta, kaupasta, josta ostit laitteen, tai kotitalousjätteen käsittelypalvelusta. Materiaalien kierrättäminen auttaa säästämään luonnonvaroja ja varmistaa, että se kierrätetään ihmisten terveyttä ja ympäristöä suojelevalla tavalla.

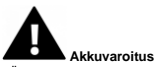

- Älä koskaan pura, murskaa tai lävistä akkua tai anna akun mennä oikosulkuun. Älä altista akkua korkeaan lämpötilaan, jos akku vuotaa tai pullistuu, lopeta käytön jatkaminen.

- Lataa aina laturia käyttäen. Räjähdysvaara, jos akku vaihdetaan väärän tyyppiseen.

- Pidä akku poissa lasten ulottuvilta.

- Akut voivat räjähtää, jos ne altistuvat paljaalle tuleen. Älä koskaan hävitä akkuja tuleen.

- Hävitä käytetyt paristot paikallisia määräyksiä noudattaen.

- Poista paristo ennen laitteen hävittämistä.

**Kamera ei sovellu alle 3-vuotiaille lapsille tukehtumisvaaran vuoksi.**

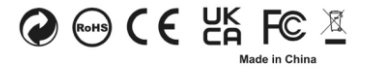

**EASYPIX.** ELECTRONICS